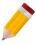

# **HOW TO MAINTAIN MULTIPLE BARCODE**

Serial Number is a unique identifier assigned to an item sequentially or incrementally.

To set a serial number to an item, go to the Stock Module then Stock Items using the Navigation Panel.

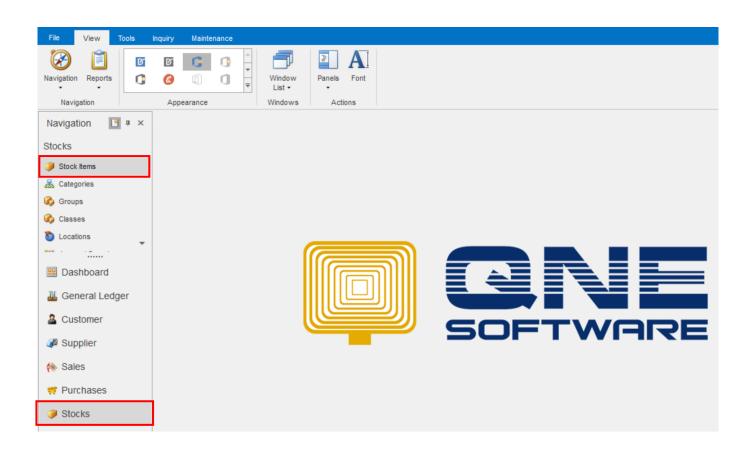

Now, create an item which should have a barcode no. Fill up all the necessary information of the item such as the Stock Code, Stock Name, Stock Group, Stock Class, Stock Category, Preset Code, etc.

Provide also a based UOM in the UOM # field.

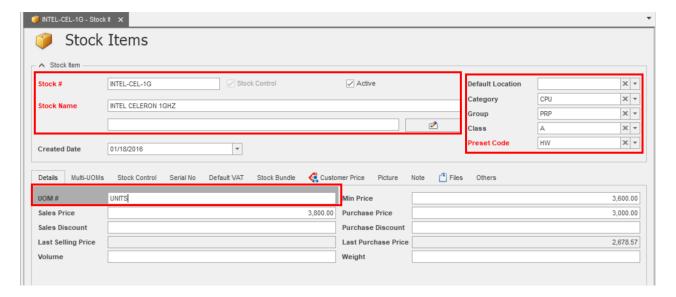

#### Once done, go to the Multi-UOMs Tab

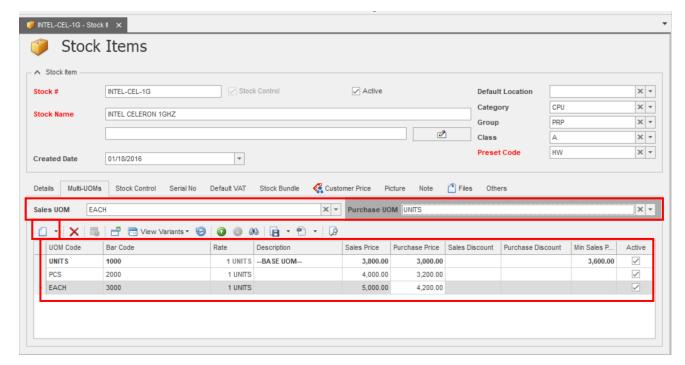

You can create new UOM using the New icon. Provide a new UOM CODE as well as the Barcode for each. Rate is the equivalent based UOM to the new UOM.

#### **Example:**

1 CARTON = 12 UNITS 1 BOX = 24 UNITS

Based on the given available fields, once barcode has been scanned by a Barcode Scanner, default values such as Sales Price, Purchase Price, Discounts can be retrieve in the transaction form.

**Sales UOM** – Default UOM code for every sales transaction **Purchase UOM** – Default UOM code for every purchase transaction

Now go to a Sales Transaction.

Transact the item with multiple barcode. Use the barcode that has been maintained. (Manually input barcode or by barcode scanner is possible)

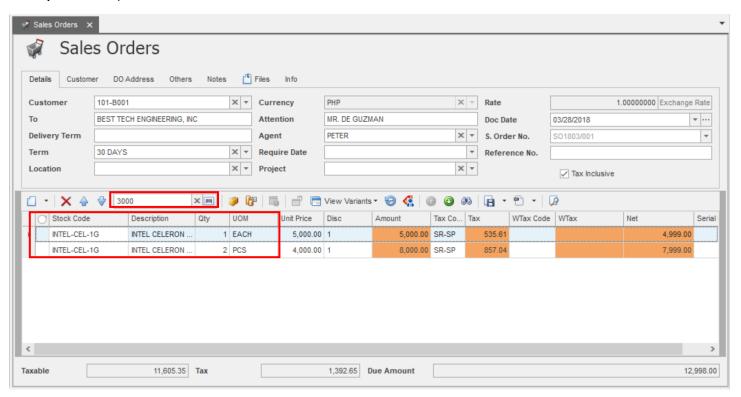

In the barcode field, you can input the barcode or simply use the barcode scanner. Once the system read the barcode it will automatically reflect the item details such as the Stock Code, Description, Price or Cost as well as the UOM that has been maintained.